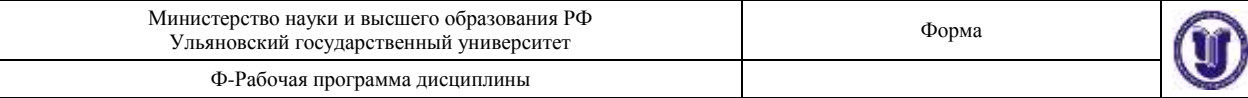

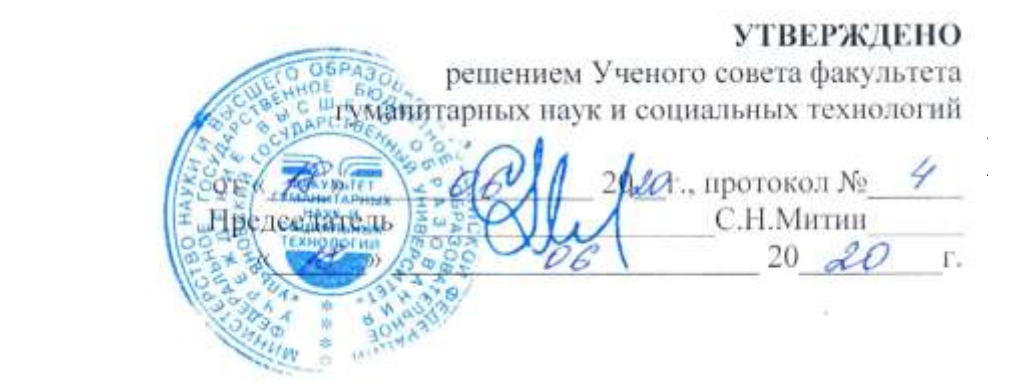

# **РАБОЧАЯ ПРОГРАММА ДИСЦИПЛИНЫ**

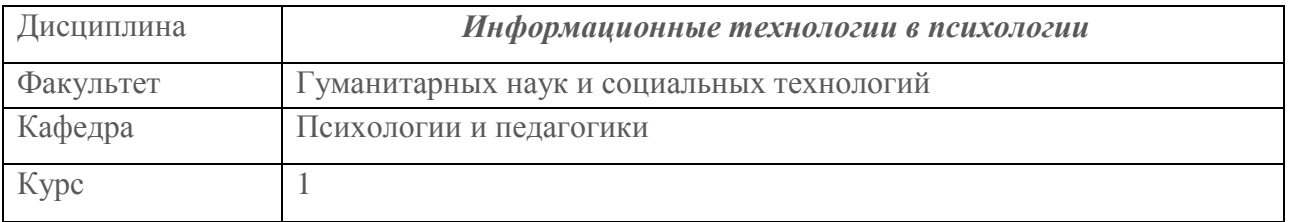

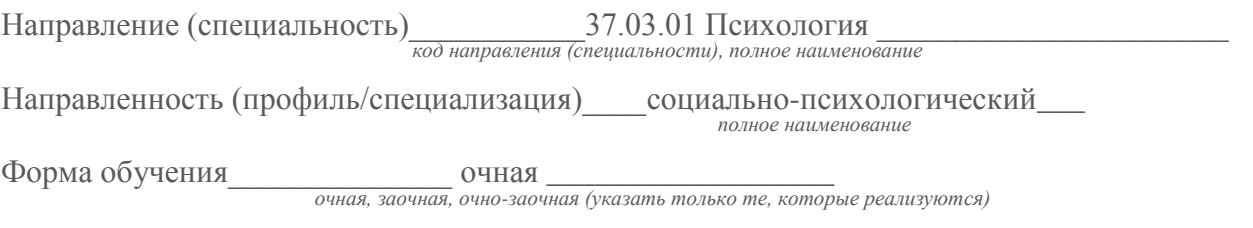

Дата введения в учебный процесс УлГУ: «01» сентября 2020 г.

Программа актуализирована на заседании кафедры: протокол № 40 от 400 г. Программа актуализирована на заседании кафедры: протокол №\_\_\_\_\_\_ от \_\_\_\_\_ 20\_\_\_\_\_г. Программа актуализирована на заседании кафедры: протокол № \_\_\_\_ от  $\qquad$  20\_\_\_\_ г.

Сведения о разработчиках:

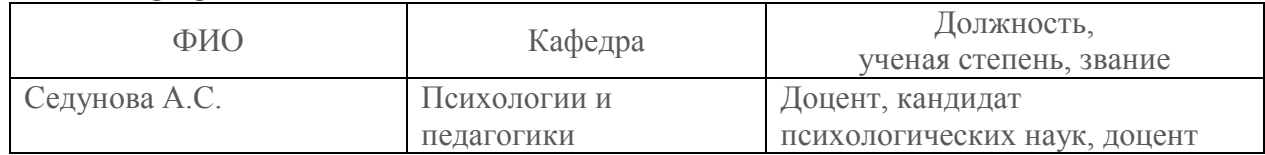

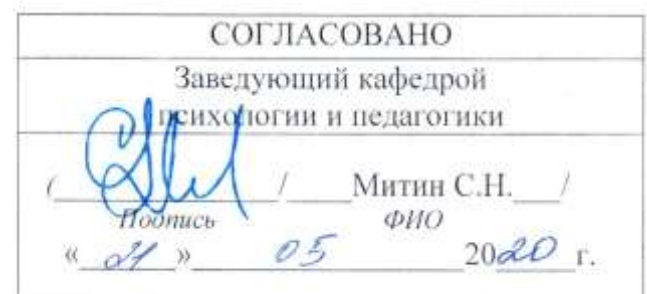

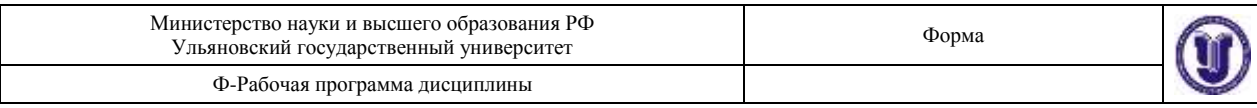

### **1. ЦЕЛИ И ЗАДАЧИ ОСВОЕНИЯ ДИСЦИПЛИНЫ:**

**Цели освоения дисциплины:** формирование у будущего специалиста совокупности представлений об особенностях применения современного программного обеспечения в профессиональной деятельности, а также навыков автоматизации психодиагностических методик.

### **Задачи освоения дисциплины:**

формирование информационной культуры будущих психологов;

 знакомство с принципами выбора и использования прикладного программного обеспечения для решения практических задач и применения современных информационных технологий для анализа и обработки информации;

 формирование у студентов навыков решения профессиональных задач с применением современных программных средств и технологий, в том числе навыков автоматизации тестов.

### **2. МЕСТО ДИСЦИПЛИНЫ В СТРУКТУРЕ ОПОП:**

Дисциплина «Информационные технологии в психологии» относится к базовой части учебного плана. Изучение дисциплины базируется на основе знаний, умений и компетенций, сформированных у обучающихся при изучении дисциплин «Иностранный язык», «Введение в профессию», «Русский язык и культура речи»; знания и умения, полученные в процессе изучения курса, сформированные компетенции помогут студентам в освоении дисциплин «Основы предпринимательского права», «Культура повседневности», «Межкультурная коммуникация», «Риторика», «Имиджеология», а также при прохождении практик «Проектная деятельность», «Практика по получению первичных профессиональных умений и навыков», «Научно-исследовательская работа» и для «Подготовка и сдача государственного экзамена».

### **3. ПЕРЕЧЕНЬ ПЛАНИРУЕМЫХ РЕЗУЛЬТАТОВ ОБУЧЕНИЯ ПО ДИСЦИПЛИНЕ (МОДУЛЮ), СООТНЕСЕННЫХ С ПЛАНИРУЕМЫМИ РЕЗУЛЬТАТАМИ ОСВОЕНИЯ ОСНОВНОЙ ПРОФЕССИОНАЛЬНОЙ ОБРАЗОВАТЕЛЬНОЙ ПРОГРАММЫ**

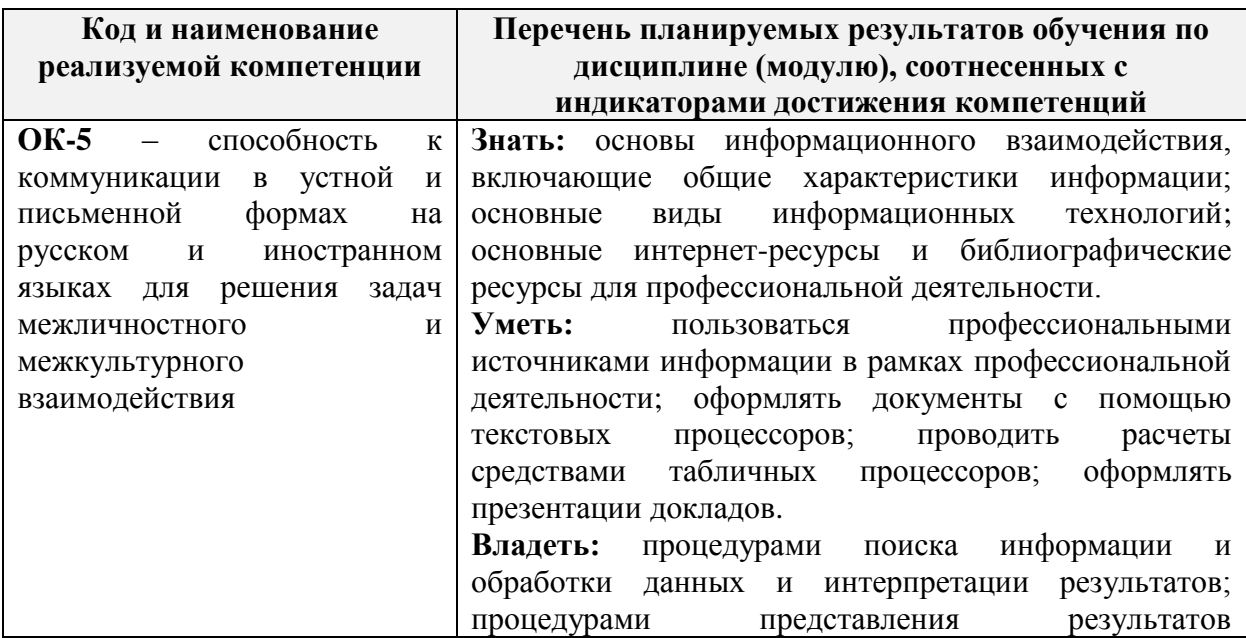

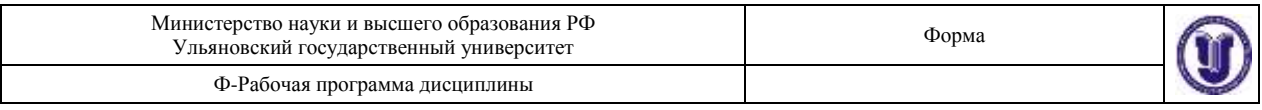

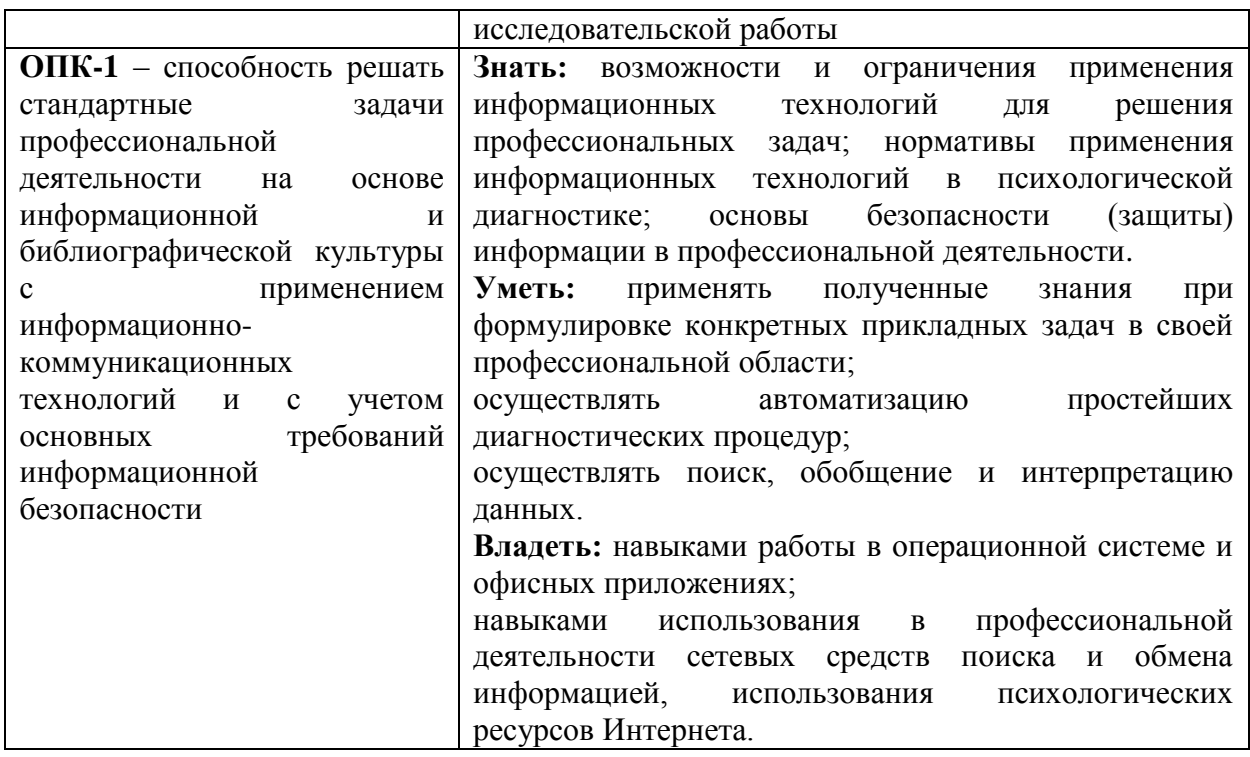

# **4. ОБЩАЯ ТРУДОЕМКОСТЬ ДИСЦИПЛИНЫ**

# **4.1. Объем дисциплины в зачетных единицах (всего) \_\_\_\_\_\_\_4\_\_\_\_\_\_\_\_**

# **4.2. Объем дисциплины по видам учебной работы (в часах)**

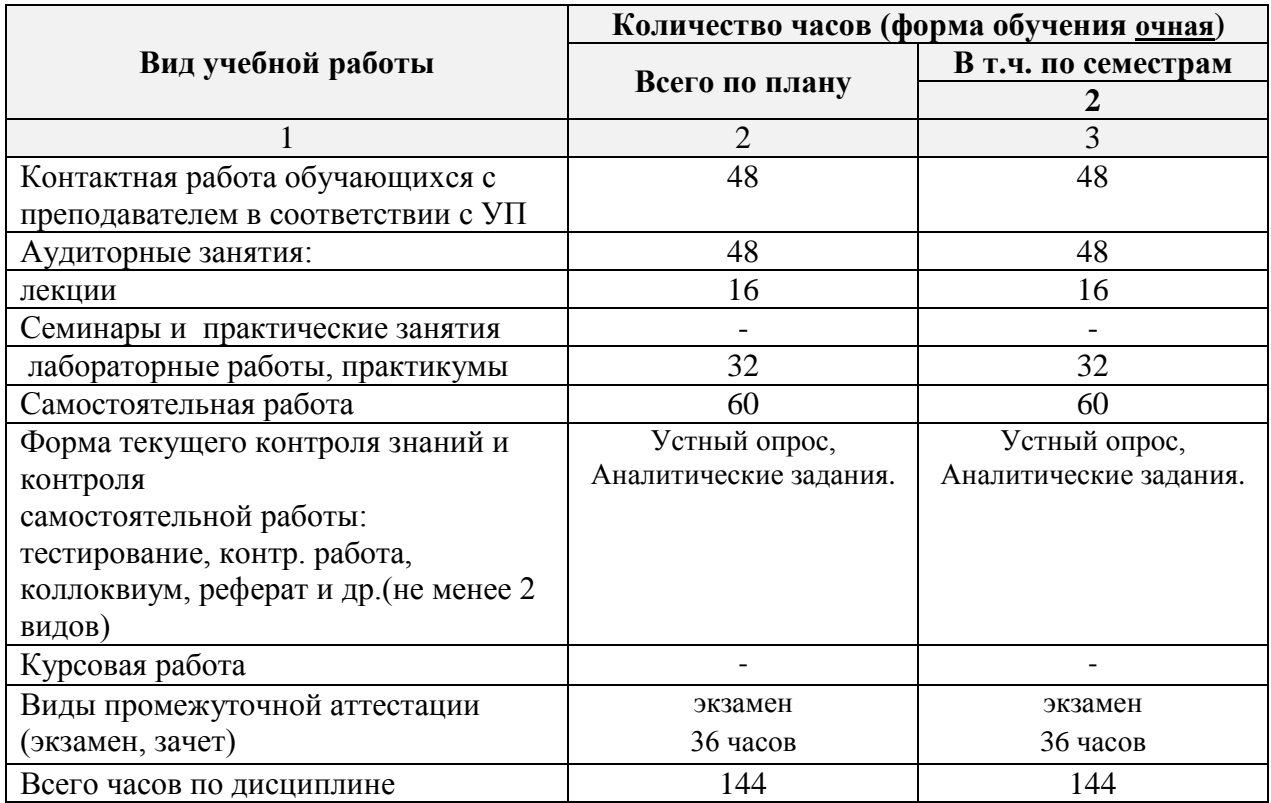

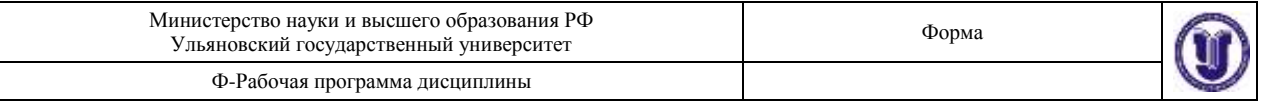

# **4.3. Содержание дисциплины (модуля.) Распределение часов по темам и видам учебной работы:**

Форма обучения: очная

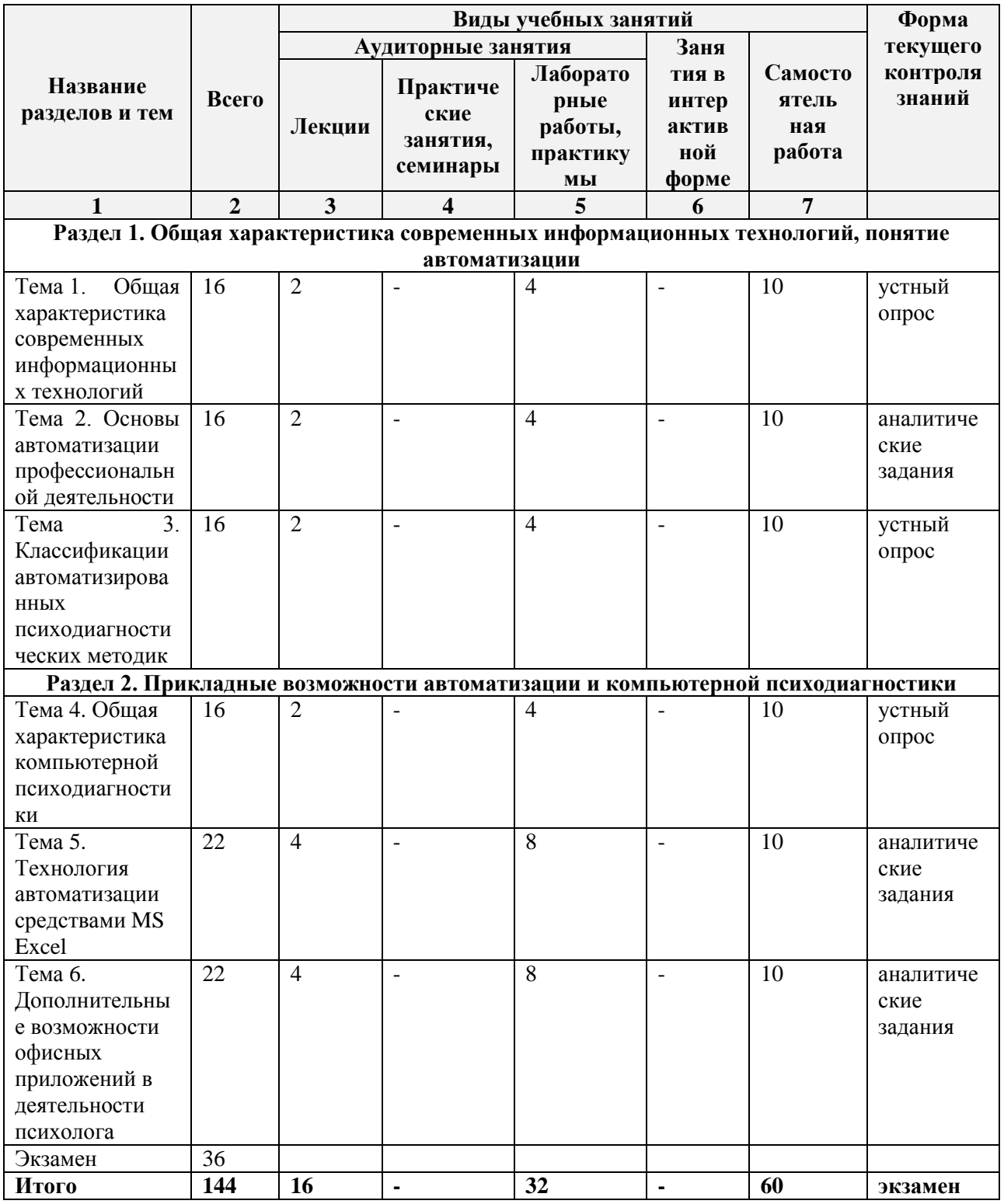

# **5.СОДЕРЖАНИЕ ДИСЦИПЛИНЫ (МОДУЛЯ)**

**Раздел 1. Общая характеристика современных информационных технологий,** 

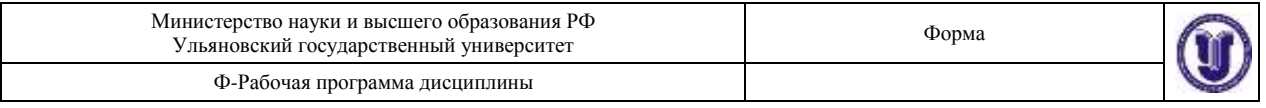

### **понятие автоматизации.**

**Тема 1.** Общая характеристика современных информационных технологий.

*Содержание темы.*

Базовые понятия курса: информация и информатизация. Виды информации. Источники и способы получения информации. Информационные системы и информационные ресурсы. Информационная безопасность.

Основные задачи применения информационных технологий в психологии. Виды информационных технологий. Состав процедур и операций информационной технологии.

**Тема 2. Основы автоматизации профессиональной деятельности.**

### *Содержание темы.*

Общая характеристика проблемы автоматизации методик. Исторические этапы автоматизации в психологии. Автоматизированное рабочее место психолога. Преимущества и недостатки автоматизации диагностических средств. Психическая активность и автоматизация: результаты исследований. Уровни и типы автоматизации.

**Тема 3.** Классификации автоматизированных психодиагностических методик.

*Содержание темы.*

Современные классификации компьютерных методик. Сигнал как способ передачи информации. Субъективные факторы оценки сигнала. Классификация В. Дюка. Виды стимулов. Порядок предъявления стимулов. Виды ответов на тестовые задания. Структура программы психодиагностического исследования.

### **Раздел 2. Прикладные возможности автоматизации и компьютерной психодиагностики**

**Тема 4.** Общая характеристика компьютерной психодиагностики.

*Содержание темы.*

Основные цели компьютерной психодиагностики. Основная задача компьютерной психодиагностики. Взаимосвязь информационных технологий и компьютерной психодиагностики. Три основных парадигмы конструирования психодиагностического инструментария: психометрическая, психосемантическая, компьютеризация и индивидуализация психодиагностики как создание интеллектуальных систем. Компьютерный психодиагностический инструментарий. Компьютерные психодиагностические методики. Признаки отличия компьютерных методик по К. Р. Червинской.

**Тема 5.** Технология автоматизации средствами MS Excel.

*Содержание темы.*

Общая характеристика функций MS Excel: создание компьютерных тестов, так и обработчиков психологических тестов; систематизация и обработка данных; автоматизация подготовки отчета, обработка тестов с помощью отдельных функции; создание готовых систем тестирования и обработки результатов тестирования. Технология создания (автоматизации) теста.

**Тема 6.** Дополнительные возможности офисных приложений в деятельности психолога. *Содержание темы.*

Технология работы с текстовой информацией. Интернет-ресурсы и интернет-поиск. Мультимедиа технологии в деятельности психолога. Знакомство с ПО для работы с мультимедиа, пакетами презентационной графики на примере MS PowerPoint. Представление отчета в MS PowerPoint: структура, стандарты визуального представления и дизайн. Критерии оценки результатов представления отчета в MS PowerPoint.

### **6.ТЕМЫ ПРАКТИЧЕСКИХ И СЕМИНАРСКИХ ЗАНЯТИЙ**

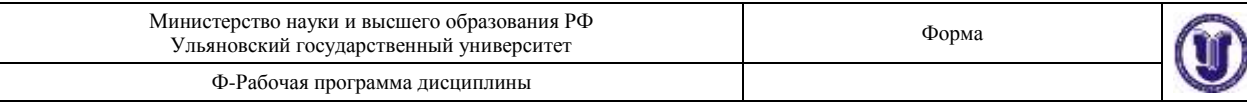

Данный вид работы не предусмотрен УП.

# **7.ЛАБОРАТОРНЫЕ РАБОТЫ, ПРАКТИКУМЫ**

### **Раздел 1. Общая характеристика современных информационных технологий, понятие автоматизации.**

**Тема 1.** Общая характеристика современных информационных технологий. *Тема лабораторной работы: «Информационные ресурсы: основы поиска информации»*

*Цели и содержание лабораторной работы.* 

Цель: знакомство с основными задачами и функциями поиска информации. Задачи:

- получить представление о возможностях применения информационных ресурсов

- сформировать навык работы с информационными ресурсами по психологии и библиотечными базами данных.

Содержание

1. Теоретический блок «Основы информационного поиска»

2. Практическое знакомство с интернет-ресурсами с применением сравнительного анализа основных результатов поиска по ключевым словам.

3. Выполнение аналитической работы (таблицы 1,2,3) и обсуждение выводов.

*Результаты лабораторной работы.*

1. Заполнена таблица 1.

Таблица 1. Сравнительный анализ результатов интернет-поиска.

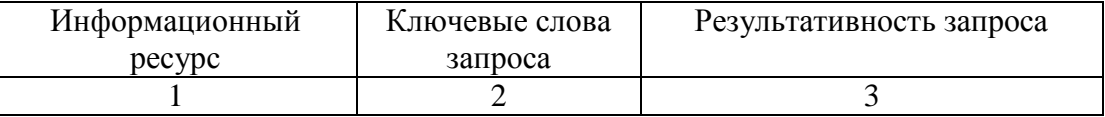

2. Заполнена таблица 2.

Таблица 2. Сравнительный анализ результатов интернет-поиска на сайте научной библиотеки УлГУ.

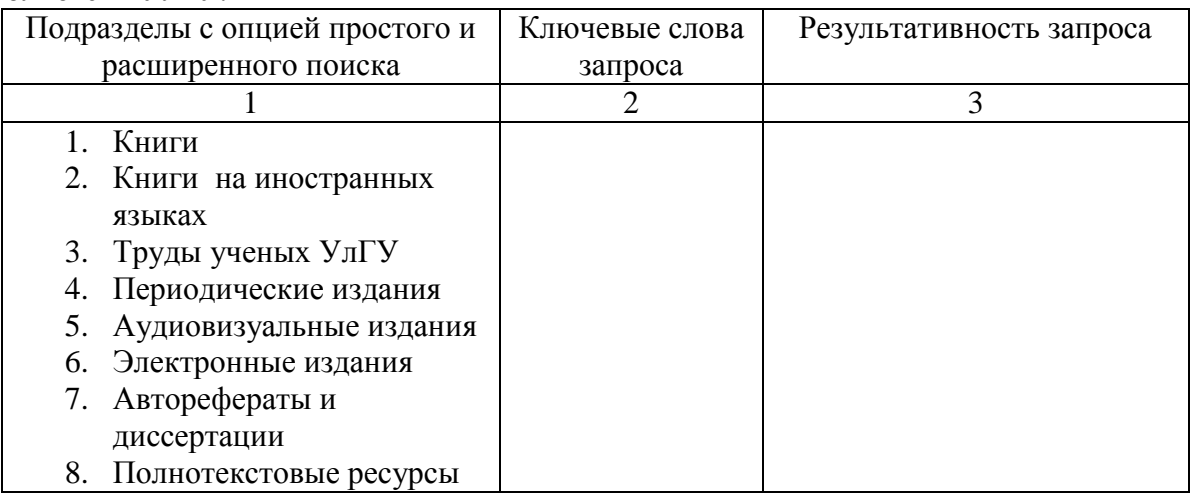

3. Заполнена таблица 3.

Таблица 3. Сравнительный анализ результатов интернет-поиска на базе Научной электронной библиотеки eLIBRARY.RU [\(http://elibrary.ru\)](http://elibrary.ru/)

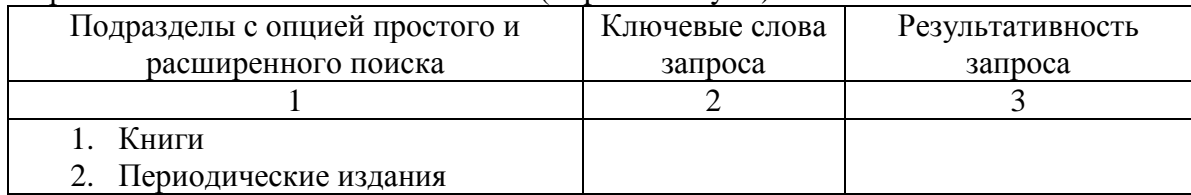

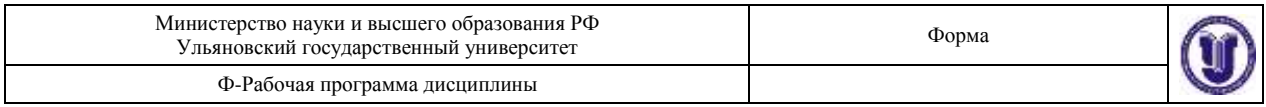

4. В выводах по результатам работы отражено основные положения теоретического материала (правильно используются понятия «информационный ресурс», «базы данных»).

*Методические указания (рекомендации) по выполнению лабораторной работы.*

Занятие проводится после проведения теоретического блока. Первая половина времени, отведенного на занятие, посвящается решению проблем, которые возникли у студентов при выполнении работы, и решению тренировочных задач. Вторая половина времени отводится на выполнение работы, которая оценивается преподавателем в конце занятия. В процессе проведения лабораторной работы происходит углубление и закрепление теоретических знаний в соответствии с её целью и содержанием. В ходе выполнения заданий у студентов формируются практические умения и навыки обращения с программными средствами, которые позволяют применять различные стратегии использования информационных ресурсов; результативно проводить информационный поиск в соответствии с заданными целями; сформировать навыки информационной грамотности.

**Тема 2.** Основы автоматизации профессиональной деятельности.

*Цели и содержание лабораторной работы.* 

Цель: знакомство с основными задачами применения и функциями текстового редактора в деятельности психолога.

Задачи:

- получить представление о роли текстовых редакторов в деятельности психолога

- сформировать навык форматирования исследовательского отчета.

*Содержание лабораторной работы.*

1. Создание документа

- Откройте неотформатированный файл «Отчёт № 1.doc»

- C помощью значка выберите «Сохранить файл как»/документ MS Word 97-2003.

Укажите новое название файла «Исследовательский отчет».

2. Форматирование документа

Абзац: Отступ сверху и снизу, справа и слева – 0.

Выравнивание по ширине. Интервал – 1,5. Отступ абзаца – 1,25 см.

Шрифт: Кегль – 14. Шрифт – Times New Roman.

Шаг 1. Форматирование основного текста

- поля
- размер и тип шрифта
- отступ и выравнивание абзаца
- нумерация страниц
- Оформление таблиц и рисунков
- Оформление титульного листа

Настроим поля (Параметры страницы/ с помощью значка)

- Выделим весь текст (поставить курсор в начало документа, нажать, удерживая Ctrl+Shift+End). Настроить параметры шрифта, абзацы.

- Сравните с панелью «Главная/СТИЛИ»: есть ли на ней созданные Вами настройки? Какой тип шрифта используется «по умолчанию», автоматически?

- Номера страниц Вы можете настроить

автоматически в меню ВСТАВКА/НОМЕР СТРАНИЦЫ

- или с помощью специальной команды в меню Вставка:

Вставка/Экспресс блоки/Поле… Выбрать Page (страница), здесь же Вы можете выбрать, например, NumPages – то есть общее количество страниц в документе.

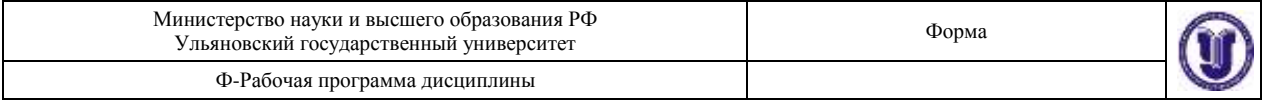

Оформление таблиц и рисунков (см. образцы в методич. рекомендациях):

- Проверьте, соответствуют ли подписи таблиц и рисунков требованиям.

- Проверьте, изменилось ли расположение содержания в таблицах,

подкорректируйте ширину столбцов и отступы абзацев.

Заголовки столбцов таблиц отформатируйте по центру полужирным шрифтом. Оформление титульного листа:

- Оформите титульный лист с заголовком согласно образцу. Используйте меню для редактирования текста на Панели:

Подсказки:

Изменить регистр (ПРОПИСНАЯ/строчная буква) Вы можете с помощью клавиши CapsLock или команды «Регистр».

Команда Регистр поможет исправить уже набранный текст

- Для удобства форматирования обычно включают «невидимые» опции «Линейка» (Вид/Линейка, выбор с помощью мыши) и «Отобразить все знаки»

- Обратите внимание на образец титульного листа курсовой работы (внизу справа). Форма титульного листа отчета полностью ему соответствует.

Шаг 2. Подготовка к созданию оглавления. Форматирование заголовков.

- настройка заголовков в режиме «Структура»

- создание оглавления

- форматирование шрифта и абзацев в созданном оглавлении

Разбейте текст на разделы по главам, начав первый раздел сразу после титульного листа: вставка/разрыв страницы:

- чистый лист, на котором будем создавать оглавление

- первая глава

- вторая глава

- отдельно список литературы

Заголовки для оглавления:

- Включите Непечатаемые знаки (На панели инструментов или:

сервис/настройка/команды/вид/отображать все знаки)

Включите меню СТИЛИ И ФОРМАТИРОВАНИЕ (с помощью значка)

Задайте форматирование заголовков первого и второго уровней (см. меню СТИЛИ

И ФОРМАТИРОВАНИЕ). Обратите внимание на шрифт: сохранится ли шрифт Times new roman?

- Для самопроверки используйте режим СТРУКТУРЫ (см. панель инструментов Вид)

- На второй странице отчета создайте оглавление (ссылка/оглавление и указатели/...). Шаг 3. Создание внутри текста ссылки на список использованных источников

- Найдите в конце текста Список литературы
- Отсортируйте список литературы по алфавиту описания.
- Создайте «нумерованный список»

- Проставьте в тексте 1-2 перекрестные ссылки на литературу (на номер источника) (вставка/ссылка/перекрёстная ссылка/краткий номер абзаца).

Шаг 4. Коррекция

Проверьте полученный результат. Все ли требования со страницы 1 соответствуют оформленному тексту?

Попробуйте дополнительные возможности MS Word с помощью следующих заданий: Оформление

- Сделайте подложку «ОБРАЗЕЦ» (разметка страницы/подложка...)

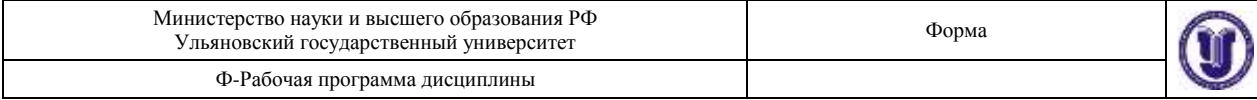

Задайте в колонтитулах номера страниц (вид/колонтитулы) и их количество (Вставка/экспресс-блоки/поле).

Гиперссылки

В конце текста (после списка литературы) создайте указатель рисунков и таблиц (Создать указатель: ссылки/ список иллюстраций... Для того чтобы отметить рисунок: ссылка/вставить название…)

- Создайте гиперссылки на ВНЕШНИЙ ДОКУМЕНТ

«Miheeva Praktikum po informatsionnym tehnologiyam.djvu» (вставка/гиперссылка) Блок-схемы

- Вставка/Объект SmartArt/Иерархия (организационная диаграмма) – смотрим таблицы 2-3 с названиями характеристик.

*Результаты лабораторной работы.*

1. Проведено форматирование в соответствии с требованиями

2. Настроены заголовки разделов, правильно построена структура документа

3. Настроены автоматически ссылки на литературу и оглавление

*Методические указания (рекомендации) по выполнению лабораторной работы.*

Первая половина времени, отведенного на занятие, посвящается знакомству с функциями MS Word. Вторая половина времени отводится на выполнение работы по форматированию исследовательского отчета (файл предоставляется преподавателем), которая оценивается преподавателем в конце занятия. В процессе проведения лабораторной работы происходит углубление и закрепление теоретических знаний и формируются практические умения и навыки обращения с MS Word.

**Тема 3.** Классификации автоматизированных психодиагностических методик.

*Цели и содержание лабораторной работы.* 

Цель: знакомство с основными задачами и функциями деятельности психолога. Задачи:

- получить представление о роли текстовых редакторов в деятельности психолога

- сформировать навык работы с настройками автоматизированного рабочего места психолога.

Содержание:

1. Практическое знакомство с ресурсом «MS Excel в работе психолога» Н.А. Болсуновской, Л.В.Беспалова на базе портала «Сеть творческих учителей» [http://www.it](http://www.it-n.ru/)[n.ru/](http://www.it-n.ru/)

2. Выполнение аналитической работы с методиками (таблицы 1,2) и обсуждение выводов. *Результаты лабораторной работы.*

1. Заполнена таблица 1.

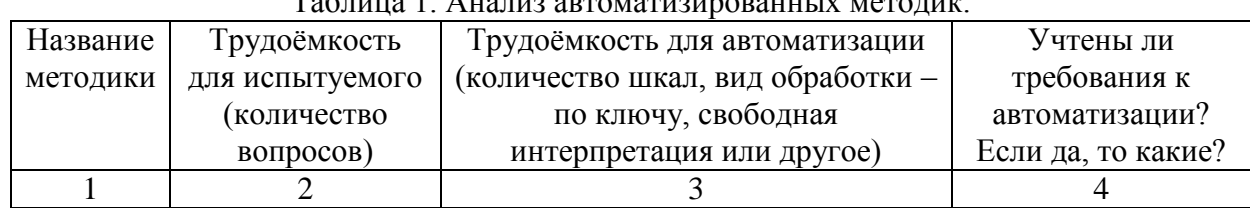

 $T_{\alpha}$  1. Analysis as  $\alpha$ 

2. Заполнена таблица 2.

Таблица 2. Анализ автоматизированных методик по классификации В. Дюка

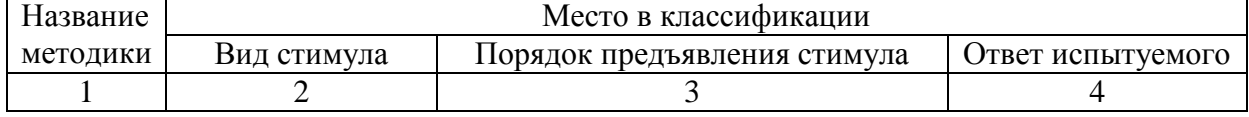

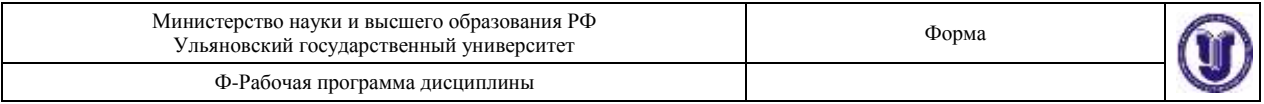

3. В выводах по результатам работы отражены основные положения теоретического материала (правильно используются понятия классификации В. Дюка).

*Методические указания (рекомендации) по выполнению лабораторной работы.*

Оборудование и технические средства обучения: персональные компьютеры, оснащённые программными пакетами MS Office.

Первая половина времени, отведенного на занятие, посвящается знакомству с ресурсом «MS Excel в работе психолога» Н.А. Болсуновской, Л.В.Беспалова на базе портала «Сеть творческих учителей» [http://www.it-n.ru/.](http://www.it-n.ru/) Вторая половина времени отводится на выполнение аналитической работы, которая оценивается преподавателем в конце занятия. В процессе проведения лабораторной работы происходит углубление и закрепление теоретических знаний и формируются практические умения и навыки обращения с MS Excel.

### **Раздел 2. Прикладные возможности автоматизации и компьютерной психодиагностики**

**Тема 4.** Общая характеристика компьютерной психодиагностики.

*Цели и содержание лабораторной работы.*

Цель: знакомство с основными преимуществами и недостатками применения компьютерной психодиагностики в деятельности психолога.

Задачи:

- получить представление о роли компьютерной психодиагностики в деятельности психолога

- сформировать навык соблюдения этических аспектов применения компьютерных методов в психодиагностике.

*Содержание лабораторной работы.*

1. Теоретический блок «Этические аспекты применения компьютерных методов в психодиагностике».

2. Выполнение аналитической работы на основе применения навыков работы с интернетресурсами (таблица 1).

3. Обсуждение выводов.

Результаты лабораторной работы.

1. Заполнена таблица 1.

Таблина 1. Особенности различных этапов компьютерной психодиагностики

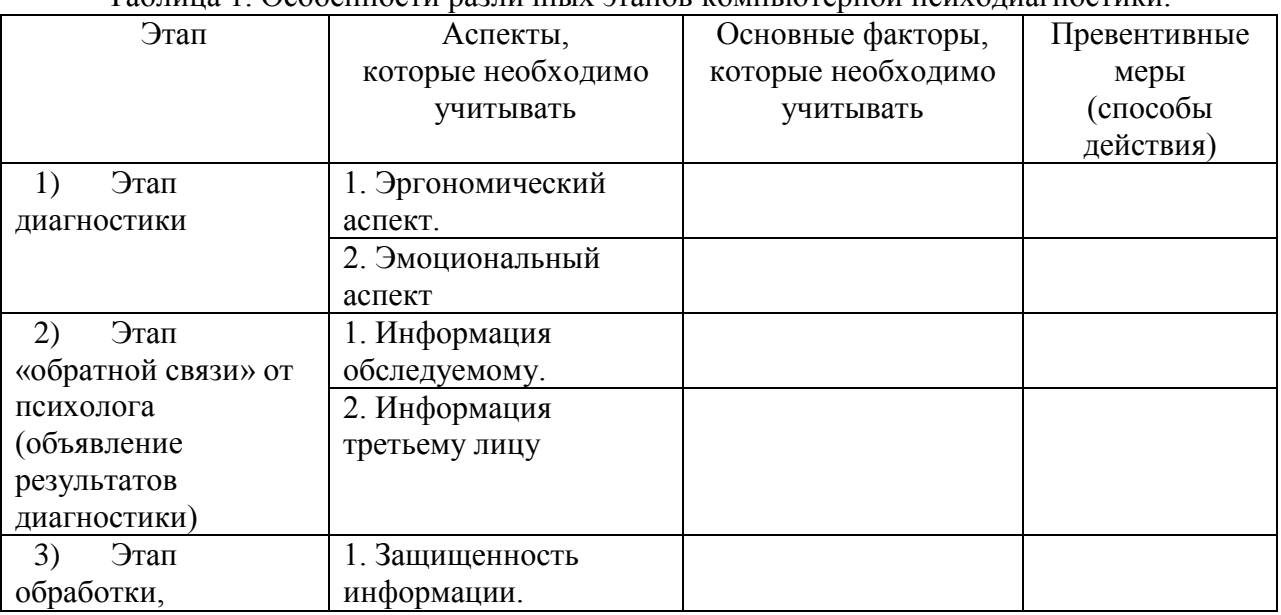

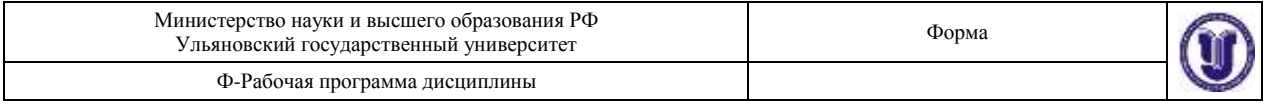

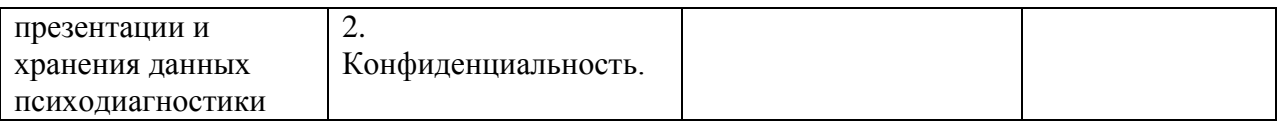

2. В выводах по результатам работы отражены основные положения теоретического материала.

Методические указания (рекомендации) по выполнению лабораторной работы.

Занятие проводится после проведения теоретического блока. В процессе проведения лабораторной работы происходит углубление и закрепление теоретических знаний и формируются практические умения и навыки интернет-поиска по ключевым словам. Работа оценивается преподавателем в конце занятия.

**Тема 5.** Технология автоматизации средствами MS EXCEL

Тема лабораторной работы: «Автоматизация бланковой методики в MS Excel»

*Цели и содержание лабораторной работы.* 

Цель: знакомство с основными функциями автоматизации в MS Excel.

Задачи:

- знакомство с базовыми функциями MS Excel

- сформировать навык работы с настройками MS Excel

- знакомство с технологией создания компьютерных вариантов психологических тестов (по Н.А. Болсуновской, Л.В.Беспаловой).

Содержание:

1. Знакомство с методическим руководством к бланковой методике

2. Знакомство с примером автоматизации

3. Реализация общей технологии автоматизированной системы обработки результатов тестирования:

Для выполнения задания лабораторной работы были сделаны следующие шаги:

- 1. Копирование инструкции в Excel
- 2. Составление таблицы 1 с вариантами ответов
- 3. Составление таблицы 2 с содержанием вопросов и столбцов для оценки испытуемым своего эмоционального состояния
- 4. Форматирование стимульного материала для облегчения восприятия текста

5. Автоматизация результатов тестирования с помощью функций Excel;

шаг 1 – создание таблицы 3 «Оценка результата тестирования»:

шаг 2 – суммирование баллов с помощью набора функции в ячейке «балл»: Алгоритм согласно методике:

Переводим формулу в формат функции Excel:

fx=(СУММ(C11;C12;C13;C14;C17;C18;C20;C21;C23;C24;C26;C27;C29))-

(СУММ(C10;C15;C16;C19;C22;C25;C28))+35

шаг 3– Проверка правильности суммирования:

шаг 4– Оценка уровня с помощью логических функций Excel:

fx=ЕСЛИ(A34<30;"низкая";(ЕСЛИ(A34>45;"высокая";"средняя")))

6. Автоматизация интерпретации результатов с помощью логических функций Excel шаг 1 –алгоритм согласно методике:

шаг 2 –разработка подробного описания уровней согласно методике и этическим требованиям

шаг 3 – создание таблицы 4 «интерпретация»:

fx =ЕСЛИ(B34="низкая";"Вам не всегда свойственны высокая мотивация деятельности и повышенное чувство ответственности. В важных ситуациях Вы можете испытывать

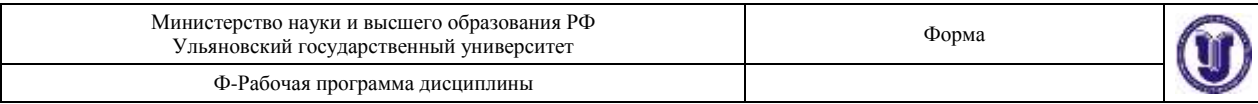

чрезмерное спокойствие, в некоторых случаях скрывать реальное беспокойство, желая произвести хорошее впечатление";(ЕСЛИ(B34="высокая";"Вам свойственны высокое беспокойство в значимых ситуациях и в ситуациях оценки вашей компетенции";"Вы достаточно спокойный человек, который может проявить волнение в значимых ситуациях")))

шаг 4 – анализ альтернатив

шаг 5 – защита ячеек

Защита необходима для того, чтобы испытуемый случайно не изменил настройки таблиц Правила защиты ячеек:

В Microsoft Excel предусмотрено несколько уровней защиты, позволяющих управлять доступом к данным Microsoft Excel и их изменением.

1. Защита листа

2. Защита на уровне книги.

3. Защита ячеек.

Защита таблиц 1-4 должна строиться следующим образом:

1. Выделяем весь диапазон и нажимаем правую кнопку мыши, выбираем:

2. Формат ячеек/защита/установить защиту ячеек (ставим флажок)

3. Выделяем столбец «оценка» и нажимаем правую кнопку мыши:

Убираем флажок, чтобы при защите листа испытуемый мог работать с ячейками в столбце «оценка»

4. Выбираем команду «Защитить лист» и вводим требования к защите и пароль *Результаты лабораторной работы.*

1. Разработана аналоговая версия бланковой методики.

2. Реализованы следующие этапы общей технологии автоматизированной системы обработки результатов:

- 1) В специально созданную таблицу-оболочку в Microsoft Excel вводятся имена участников тестирования и их ответы на вопросы.
- 2) Ответы участников тестирования автоматически сравниваются с ключом к тесту.
- 3) В соответствие с особенностями обработки теста, баллы суммируются произвольным образом, а затем выводится итоговая сумма баллов субъекта по тесту в целом и его отдельным субтестам (параметрам).
- 4) Итоговые баллы автоматически сравниваются с нормативными показателями. На основании этого сравнения в автоматической режиме выдается информация об уровне выраженности той или иной характеристики у субъекта.

3. В выводах по результатам работы отражены основные положения теоретического материала.

*Методические указания (рекомендации) по выполнению лабораторной работы.*

Первая половина времени, отведенного на занятие, посвящается знакомству с примером автоматизированной методики и методическим руководством к ней. Вторая половина времени отводится на выполнение задания по автоматизации бланковой методики, результаты которой оценивается преподавателем в конце занятия. В процессе проведения лабораторной работы происходит углубление и закрепление теоретических знаний и формируются практические умения и навыки обращения с MS Excel.

**Тема 6.** Дополнительные возможности офисных приложений в деятельности психолога Тема лабораторной работы «Представление результатов отчета в MS PowerPoint» Цели и содержание лабораторной работы.

Цель: знакомство с основными функциями представления результатов отчета в MS PowerPoint.

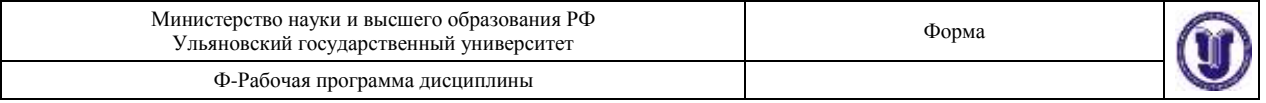

Задачи:

- знакомство с базовыми функциями MS PowerPoint

- сформировать навык работы с MS PowerPoint

- знакомство с требованиями к оформлению презентаций.

Содержание

1. Создайте новую презентацию. Выберите шаблон оформления слайда

2. Введите информацию по слайдам, используя файл «Исследовательский отчет» (файл предоставляется преподавателем):

- 1. Слайд 1 название (макет: титульный)
- 2. Слайд 2 гипотеза и названия методик (макет: заголовок и объект)
- 3. Слайд 3 название эмпирического исследования (макет: заголовок раздела)
- 4. Слайд 4 Диаграмма 1. (макет: рисунок с подписью)
- 5. Слайд 3 Выводы (макет: сравнение)

3. Настройте показ слайдов и эффекты анимации.

4. Проведите сравнительный анализ презентаций, используя критерии таблицы 1.

Результаты лабораторной работы.

1. Заполнена таблица 1.

Таблица 1. Представление результатов отчета в MS PowerPoint. Оценка презентации.

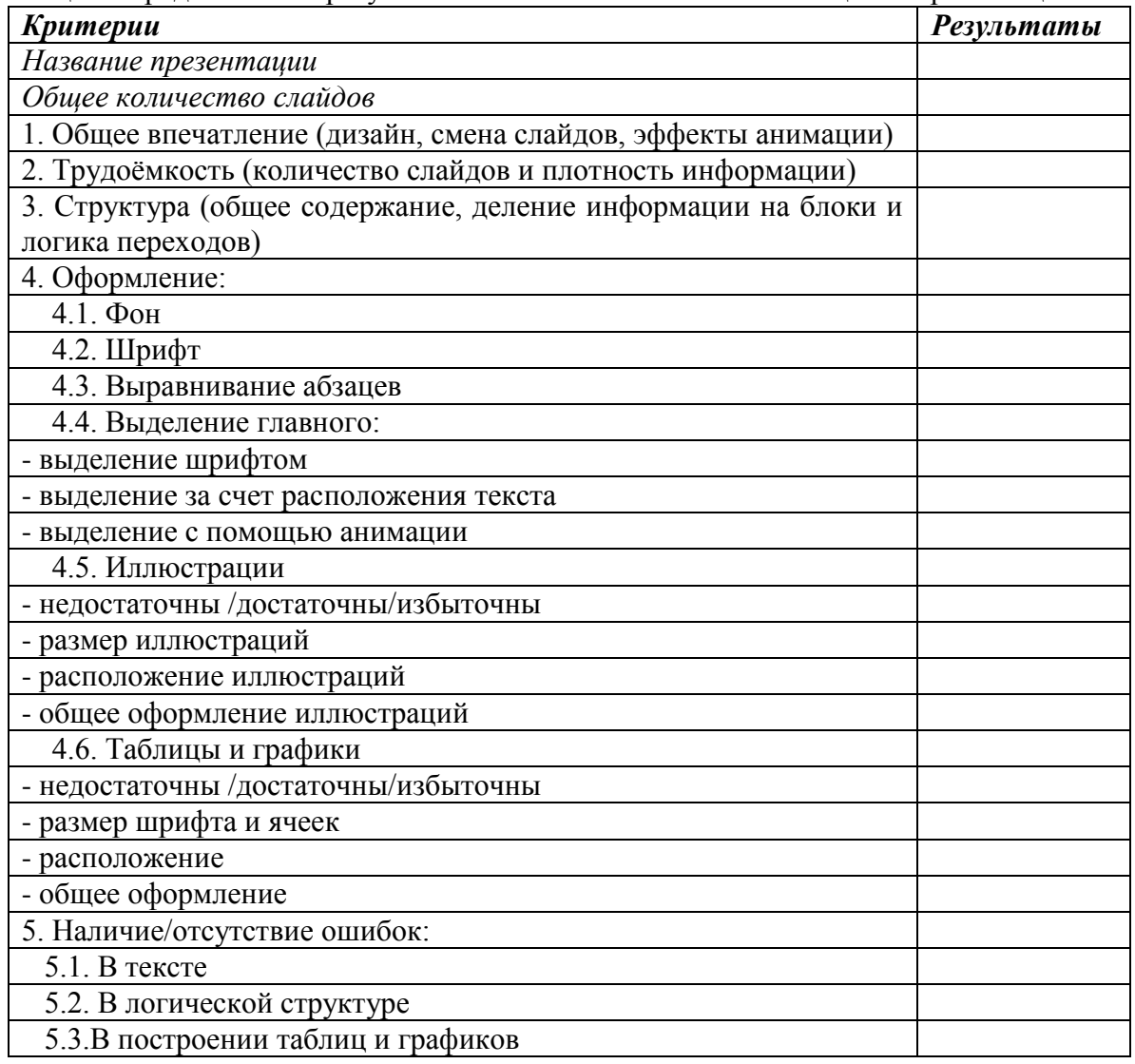

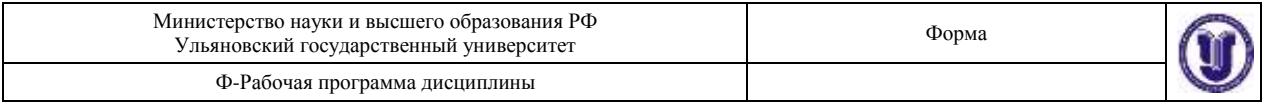

2. В выводах по результатам работы отражены основные положения теоретического материала.

*Методические указания (рекомендации) по выполнению лабораторной работы.*

Оборудование и технические средства обучения: персональные компьютеры, оснащённые программными пакетами MS Office.

Занятие проводится после проведения теоретического блока. Первая половина времени, отведенного на занятие, посвящается решению тренировочных задач. Вторая половина времени отводится на выполнение проверочной работы, которая оценивается преподавателем в конце занятия. В ходе выполнения заданий у студентов формируются практические умения и навыки построения отчета или сопровождения текстового доклада с использованием возможностей MS PowerPoint.

### **8.ТЕМАТИКА КУРСОВЫХ, КОНТРОЛЬНЫХ РАБОТ, РЕФЕРАТОВ**

Данный вид работы не предусмотрен УП.

### **9. ПЕРЕЧЕНЬ ВОПРОСОВ К ЭКЗАМЕНУ**

**1.** Общая характеристика задач применения информационных технологий в деятельности психолога

**2.** Информационные технологии и компьютерная психодиагностика. Требования к разработке и проведению диагностических методик.

- **3.** Общая характеристика проблемы автоматизации методик
- **4.** Исторические этапы автоматизации в психологии
- **5.** Преимущества и недостатки автоматизации
- **6.** Уровни и типы автоматизации
- **7.** Этические аспекты процедуры автоматизации тестов
- **8.** Возможности и ограничения компьютерных методов обработки данных
- **9.** Преимущества компьютеризированных методик
- **10.** Недостатки компьютеризированных методик
- **11.** Современные классификации компьютерных методик
- **12.** Классификация компьютерных методик по В.В. Дюку

**13.** Основные цели и задачи компьютерной психодиагностики. Взаимосвязь информационных технологий и компьютерной психодиагностики.

**14.** Компьютерный психодиагностический инструментарий и компьютерные психодиагностические методики

**15.** Общая характеристика применения Microsoft Excel в практической деятельности психолога

**16.** Общая характеристика задач автоматизации психодиагностических методик

**17.** Общий алгоритм автоматизации

**18.** Функции Microsoft Excel и автоматизация психодиагностических методик: приёмы защиты данных

**19.** Функции Microsoft Excel и автоматизация психодиагностических методик: приёмы создания подсказок и форматирование

**20.** Основные задачи применения Интернет-ресурсы и интернет-поиска в работе психолога

**21.** Основные задачи применения презентационной графики в работе психолога на примере MS PowerPoint.

**22.** Основные задачи применения текстовых редакторов в работе психолога на примере Microsoft Word.

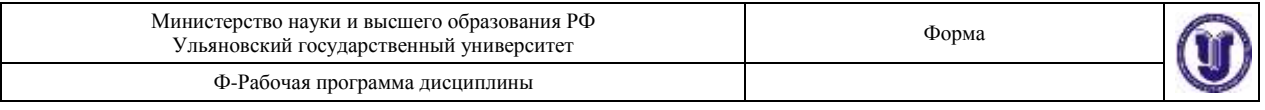

### **10. САМОСТОЯТЕЛЬНАЯ РАБОТА ОБУЧАЮЩИХСЯ**

Форма обучения: очная

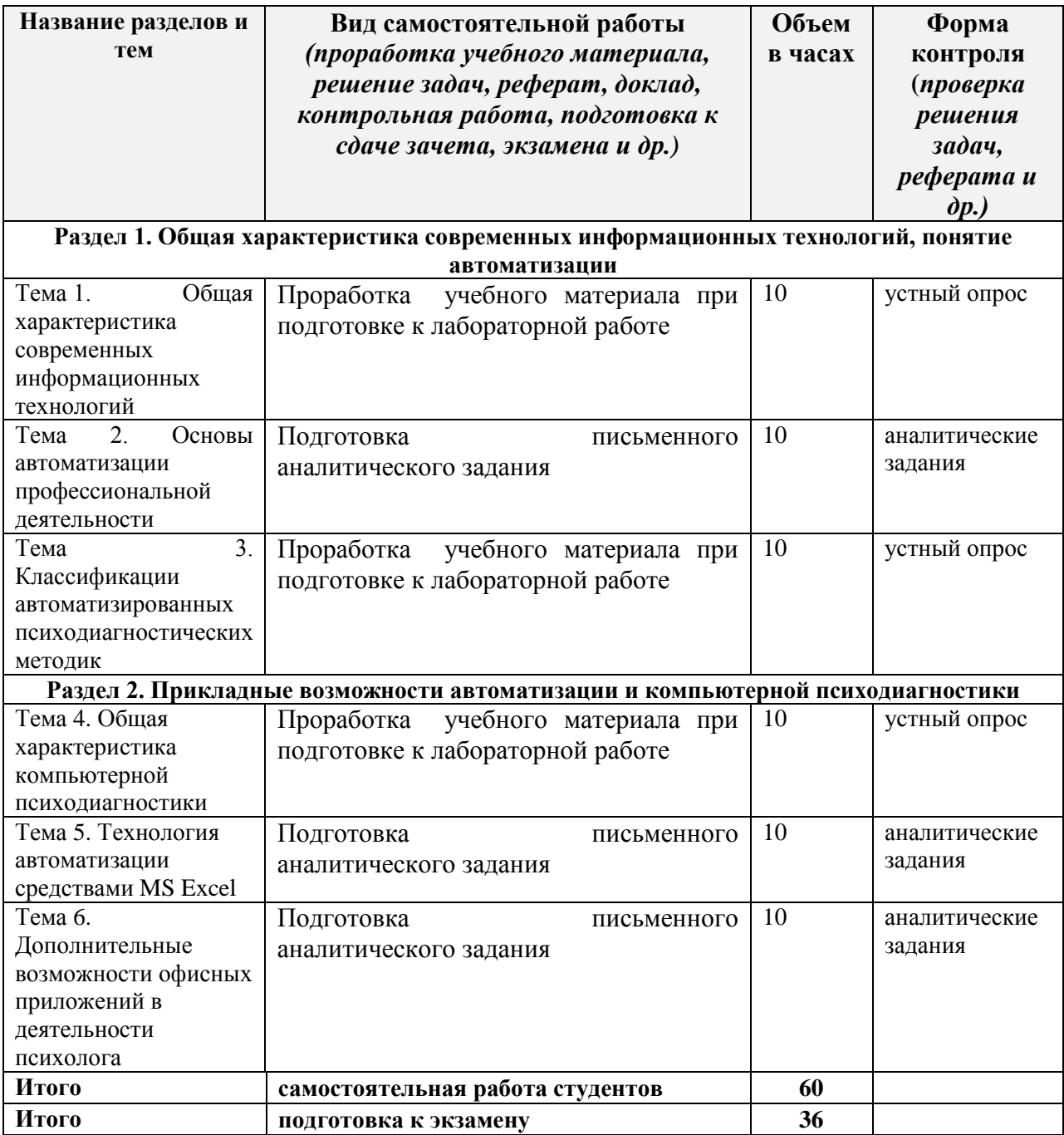

### **Содержание заданий для самостоятельной работы**

### **Раздел 1. Общая характеристика современных информационных технологий, понятие автоматизации.**

**Тема 1.** Общая характеристика современных информационных технологий.

1. Составить сводную таблицу по основным характеристикам современных информационных технологий

Выделить:

- автора классификации

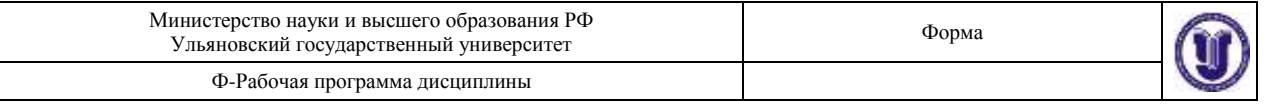

- основание классификации,
- задачи применения технологии.
- 2. Подготовить тематические сообщения:
	- Сравните классификации видов информации и видов данных.
	- Модель информационных потоков (В.В.Трофимов, 2011).
	- Основные свойства информации (Н.В. Максимов, Л.И. Алешин, 2004).
	- В чем заключаются основные информационные барьеры (Н.В. Максимов, Л.И. Алешин, 2004).

**Тема 2.** Основы автоматизации профессиональной деятельности.

1. Составить схему основных этапов и задач автоматизации профессиональной деятельности психолога

2. Подготовить тематические сообщения:

- Автоматизация информационных процессов (цель, характеристика) (Н.В. Максимов, Л.И. Алешин, 2004).
- Автоматизированные информационные системы (Н.В. Максимов, Л.И. Алешин, 2004).
- Автоматизированное рабочее место (Н.В. Максимов, Л.И. Алешин, 2004 и др.).
- Виды информационных технологий в психологии.

**Тема 3.** Классификации автоматизированных психодиагностических методик.

1. Составить таблицу основных автоматизированных психодиагностических методик

2. Проанализировать основания для классификации автоматизированных психодиагностических методик. Составить иерархическую схему по параметру «объективность-субъективность метода».

3. Подготовить сообщение о научно-прикладных публикациях (статьях, результатах НИР) по теме «Автоматизация (создание компьютерной версии) психодиагностической методики …».

### **Раздел 2. Прикладные возможности автоматизации и компьютерной психодиагностики**

**Тема 4.** Общая характеристика компьютерной психодиагностики.

Подготовить тематические сообщения:

- 1. История развития компьютерной психодиагностики (К.Р. Червинская).
- 2. Компьютерная специфика тестовых заданий (К.Р. Червинская).
- 3. Современные идеи компьютерного обучения (К.Р. Червинская).
- 4. Классификация психодиагностических методик (В.А. Дюк).

**Тема 5.** Технология автоматизации средствами MS EXCEL

1. Подготовить тематические сообщения: «Опыт конструирования психологических тестов с использованием программы Microsoft Excel»

2. Провести сравнительный анализ автоматизированных методик, рассмотренных на занятии по критериям:

- Информация об испытуемом (Вводится испытуемым (одна не объединённая ячейка)/Визуально выделена/Наличие подсказок и/или защиты иных полей/Категоризирована (упорядочена и используется при обработке с помощью функций))
- Инструкция (Ясно сформулирована/Визуально выделена/Защищена/Приведен ПРИМЕР)
- Стимулы (Отформатированы в соответствии с требованиями/Настроен

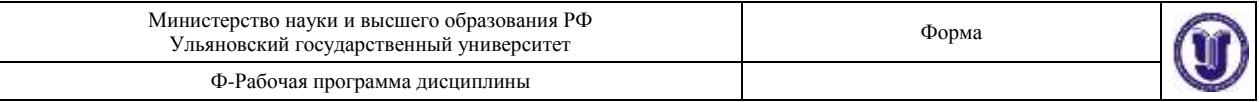

порядок предъявления/Защищены)

- Ответы испытуемого (Вводится испытуемым (одна не объединённая ячейка)/Визуально выделена/Даны подсказки/Категоризирована (упорядочена и используется при обработке с помощью функций))
- Обработка результатов (Автоматический подсчёт формул (количественная оценка показателей)/Определение уровня (качественная оценка показателей)/Визуализация результата (графическая оценка показателей)/Зоны визуально выделены/Установлена защита/Даны подсказки и пояснения/Дана интерпретация (краткие разъяснения))

**Тема 6.** Дополнительные возможности офисных приложений в деятельности психолога Подготовить тематические сообщения:

- 1. История развития идей о возможности формализации психических явлений (И.Н. Носс).
- 2. Концептуальный подход к автоматизации психологических исследований (И.Н. Носс).
- 3. Прикладные психологические исследования с использованием компьютеров (И.Н. Носс).
- 4. Обзор и общая характеристика автоматизированных диагностических методик, используемых в отечественной психологической практике (И.Н. Носс).

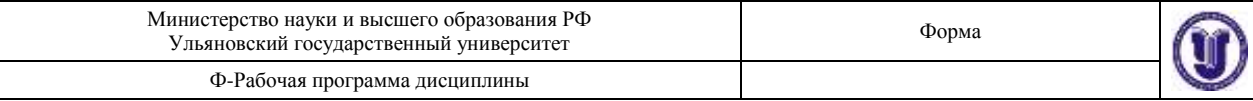

### **11. УЧЕБНО-МЕТОДИЧЕСКОЕ И ИНФОРМАЦИОННОЕ ОБЕСПЕЧЕНИЕ ДИСЦИПЛИНЫ «Информационные технологии в психологии»**

### **а) Список рекомендуемой литературы основная:**

1. Информатика для гуманитариев : учебник и практикум для вузов / Г. Е. Кедрова [и др.] ; под редакцией Г. Е. Кедровой. — Москва : Издательство Юрайт, 2020. — 439 с. — (Высшее образование). — ISBN 978-5-534-01031-2. — Текст : электронный // ЭБС Юрайт [сайт]. — URL:<https://urait.ru/bcode/450494>

2. Куприянов, Д. В. Информационное и технологическое обеспечение профессиональной деятельности : учебник и практикум для вузов / Д. В. Куприянов. — Москва : Издательство Юрайт, 2020. — 255 с. — (Высшее образование). — ISBN 978-5-534-02523-1. — Текст : электронный // ЭБС Юрайт [сайт]. — URL: <https://urait.ru/bcode/451080>

### **дополнительная:**

1. Гасумова, С. Е. Социальная информатика : учебник и практикум для вузов / С. Е. Гасумова. — 6-е изд., испр. и доп. — Москва : Издательство Юрайт, 2020. — 284 с. — (Высшее образование). — ISBN 978-5-534-11993-0. — Текст : электронный // ЭБС Юрайт [сайт]. — URL:<https://urait.ru/bcode/451997>

2. Информатика и математика : учебник и практикум для вузов / Т. М. Беляева [и др.] ; под редакцией В. Д. Элькина. — 2-е изд., перераб. и доп. — Москва : Издательство Юрайт, 2020. — 402 с. — (Высшее образование). — ISBN 978-5-534- 10684-8. — Текст : электронный // ЭБС Юрайт [сайт]. — URL: <https://urait.ru/bcode/451169>

### **учебно-методическая:**

1. Седунова А. С. Информационные технологии в психологии : учебно-методические рекомендации / А. С. Седунова; УлГУ, ФГНиСТ. - Ульяновск : УлГУ, 2019. - Неопубликованный ресурс. - Текст : электронный. - Режим доступа: <http://lib.ulsu.ru/MegaPro/Download/MObject/1645>

2. Седунова А. С. Информационные технологии в психологии : учеб.-метод. пособие для бакалавров по направлению подготовки 37.03.01 "Психология" / А. С. Седунова; УлГУ, ФГНиСТ, Каф. психологии и педагогики. - Ульяновск : УлГУ, 2015. - Загл. с экрана. - Электрон. текстовые дан. (1 файл : 1,80 Мб). - Текст : электронный.- Режим доступа: <http://lib.ulsu.ru/MegaPro/Download/MObject/957>

Согласовано: Главный библиотекарь Должность сотрудника

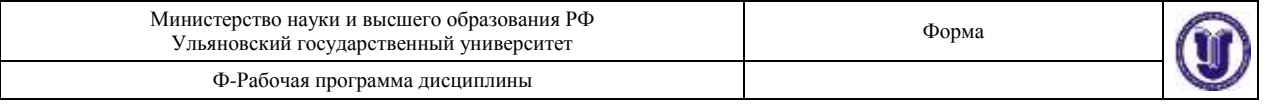

### **б) Программное обеспечение**

- СПС Консультант Плюс
- НЭБ РФ
- ЭБС IPRBooks
- АИБС "МегаПро"
- Система «Антиплагиат.ВУЗ»
- MicrosoftOffice 2016 или «Мой офис стандартный»
- OC MicrosoftWindows
- Антивирус Dr.Web

### **в) Профессиональные базы данных, информационно-справочные системы**

1. Электронно-библиотечные системы:

1.1. IPRbooks : электронно-библиотечная система : сайт / группа компаний Ай Пи Ар Медиа. - Саратов, [2020]. – URL: [http://www.iprbookshop.ru.](http://www.iprbookshop.ru/) – Режим доступа: для зарегистрир. пользователей. - Текст : электронный.

1.2. ЮРАЙТ : электронно-библиотечная система : сайт / ООО Электронное издательство ЮРАЙТ. – Москва,  $[2020]$ . - URL: [https://www.biblio-online.ru.](https://www.biblio-online.ru/) – Режим доступа: для зарегистрир. пользователей. - Текст : электронный.

1.3. Консультант студента : электронно-библиотечная система : сайт / ООО Политехресурс. – Москва, [2020]. – URL: http://www.studentlibrary.ru/catalogue/switch\_kit/x2019-128.html. – Режим доступа: для зарегистрир. пользователей. – Текст : электронный.

1.4. Лань : электронно-библиотечная система : сайт / ООО ЭБС Лань. – Санкт-Петербург, [2020]. – URL: <http://www.studentlibrary.ru/pages/catalogue.html> [https://e.lanbook.com.](https://e.lanbook.com/) – Режим доступа: для зарегистрир. пользователей. – Текст : электронный.

1.5. Znanium.com : электронно-библиотечная система : сайт / ООО Знаниум. - Москва, [2020]. - URL:<http://www.studentlibrary.ru/pages/catalogue.html> http://znanium.com. – Режим доступа : для зарегистрир. пользователей. - Текст : электронный.

2. КонсультантПлюс [Электронный ресурс]: справочная правовая система. /ООО «Консультант Плюс» - Электрон. дан. - Москва : КонсультантПлюс, [2020].

3. Базы данных периодических изданий:

3.1. База данных периодических изданий : электронные журналы / ООО ИВИС. - Москва, [2020]. – URL: [https://dlib.eastview.com/browse/udb/12.](https://dlib.eastview.com/browse/udb/12) – Режим доступа : для авториз. пользователей. – Текст : электронный.

3.2. eLIBRARY.RU: научная электронная библиотека : сайт / ООО Научная Электронная Библиотека. – Москва, [2020]. – URL: [http://elibrary.ru.](http://elibrary.ru/) – Режим доступа : для авториз. пользователей. – Текст : электронный

3.3. «Grebennikon» : электронная библиотека / ИД Гребенников. – Москва, [2020]. – URL: [https://id2.action-media.ru/Personal/Products.](https://id2.action-media.ru/Personal/Products) – Режим доступа : для авториз. пользователей. – Текст : электронный.

4. Национальная электронная библиотека : электронная библиотека : федеральная государственная информационная система : сайт / Министерство культуры РФ ; РГБ. – Москва, [2020]. – URL[:http://www.studentlibrary.ru/pages/catalogue.html](http://www.studentlibrary.ru/pages/catalogue.html) [https://нэб.рф.](https://нэб.рф/) – Режим доступа : для пользователей научной библиотеки. – Текст : электронный.

5. SMART [Imagebase](https://ebsco.smartimagebase.com/?TOKEN=EBSCO-1a2ff8c55aa76d8229047223a7d6dc9c&custid=s6895741) // EBSCOhost : [портал]. – URL: https://ebsco.smartimagebase.com/?TOKEN=EBSCO-

1a2ff8c55aa76d8229047223a7d6dc9c&custid=s6895741. – Режим доступа : для авториз.

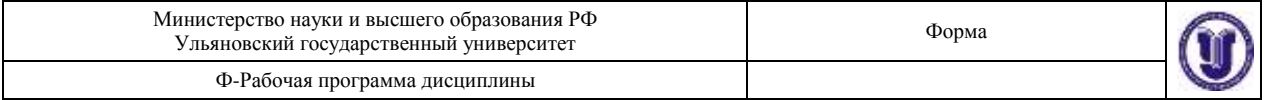

пользователей. – Изображение : электронные.

6. Федеральные информационно-образовательные порталы:

6.1. [Единое окно доступа к образовательным ресурсам](http://window.edu.ru/) : федеральный портал / учредитель ФГАОУ ДПО ЦРГОП и ИТ. – URL: [http://window.edu.ru/.](http://window.edu.ru/) – Текст : электронный.

6.2. [Российское образование](http://www.edu.ru/index.php) : федеральный портал / учредитель ФГАОУ ДПО ЦРГОП и ИТ. – URL: [http://www.edu.ru.](http://www.edu.ru/) – Текст : электронный.

7. Образовательные ресурсы УлГУ:

7.1. Электронная библиотека УлГУ : модуль АБИС Мега-ПРО / ООО «Дата Экспресс». – URL: [http://lib.ulsu.ru/MegaPro/Web.](http://lib.ulsu.ru/MegaPro/Web) – Режим доступа : для пользователей научной библиотеки. – Текст : электронный.

7.2. Образовательный портал УлГУ. – URL: [http://edu.ulsu.ru.](http://edu.ulsu.ru/) – Режим доступа : для зарегистр. пользователей. – Текст : электронный

Согласовано:

Ran 1944 WAY 1 Keroukobits 1 поднись дата

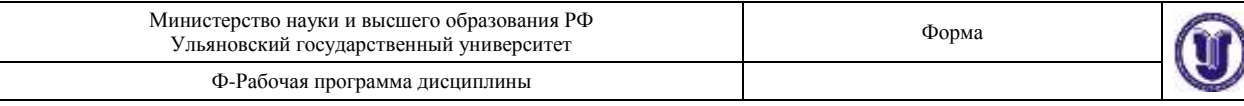

### **12. МАТЕРИАЛЬНО-ТЕХНИЧЕСКОЕ ОБЕСПЕЧЕНИЕ ДИСЦИПЛИНЫ:**

Для проведения занятий используется следующее материально-техническое обеспечение:

Аудитории для проведения лекций, семинарских занятий, для проведения текущего контроля и промежуточной аттестации, групповых и индивидуальных консультаций.

Аудитории для проведения лекций и практических занятий, для проведения текущего контроля и промежуточной аттестации, групповых и индивидуальных консультаций. Аудитории укомплектованы специализированной мебелью, учебной доской. Аудитории для проведения лекций оборудованы мультимедийным оборудованием для предоставления информации большой аудитории.

Компьютерный класс для проведения занятий лекционного типа, занятий семинарского типа, групповых и индивидуальных консультаций, текущего контроля и промежуточной аттестации. Рабочее место преподавателя, комплектом ученической мебели на 16 посадочных места. Технические средства: Видеопроектор, экран настенный, доска аудиторная, 16 персональных компьютеров

Помещения для самостоятельной работы оснащены компьютерной техникой с возможностью подключения к сети «Интернет» и обеспечением доступа к электронной информационно-образовательной среде, электронно-библиотечной системе.

### **13 СПЕЦИАЛЬНЫЕ УСЛОВИЯ ДЛЯ ОБУЧАЮЩИХСЯ С ОГРАНИЧЕННЫМИ ВОЗМОЖНОСТЯМИ ЗДОРОВЬЯ**

В случае необходимости, обучающимся из числа лиц с ограниченными возможностями здоровья (по заявлению обучающегося) могут предлагаться одни из следующих вариантов восприятия информации с учетом их индивидуальных психофизических особенностей:

 для лиц с нарушениями зрения: в печатной форме увеличенным шрифтом; в форме электронного документа; в форме аудиофайла (перевод учебных материалов в аудиоформат); в печатной форме на языке Брайля; индивидуальные консультации с привлечением тифлосурдопереводчика; индивидуальные задания и консультации;

 для лиц с нарушениями слуха: в печатной форме; в форме электронного документа; видеоматериалы с субтитрами; индивидуальные консультации с привлечением сурдопереводчика; индивидуальные задания и консультации;

 для лиц с нарушениями опорно-двигательного аппарата: в печатной форме; в форме электронного документа; в форме аудиофайла; индивидуальные задания и консультации.

В случае необходимости использования в учебном процессе частично/исключительно дистанционных образовательных технологий, организация работы ППС с обучающимися с ОВЗ и инвалидами предусматривается в электронной информационно-образовательной среде с учетом их индивидуальных психофизических особенностей

Разработчик доцент кафедры психологии и педагогики Седунова А.С.

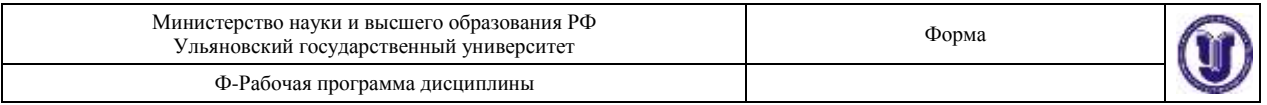

# **ЛИСТ ИЗМЕНЕНИЙ**

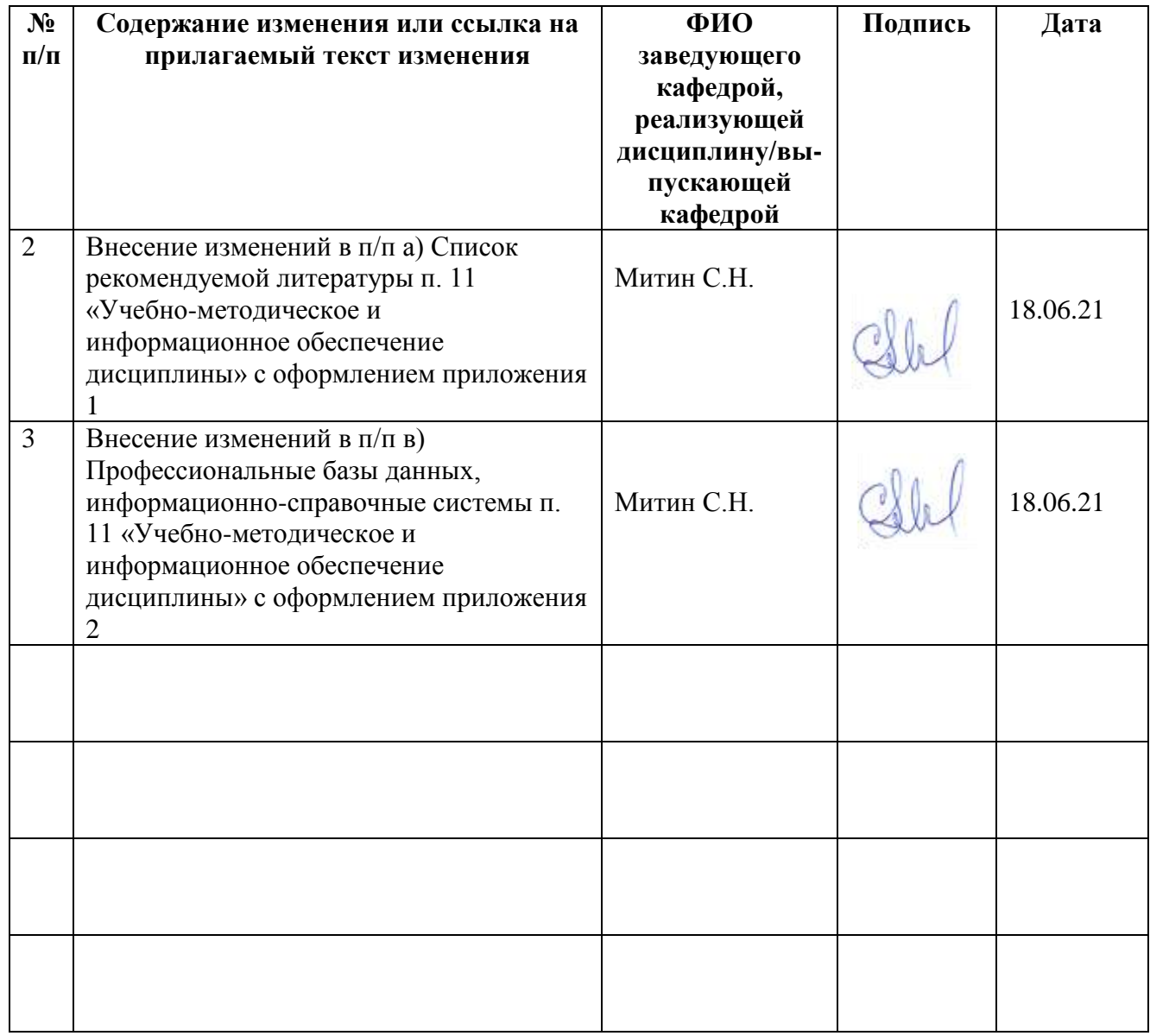

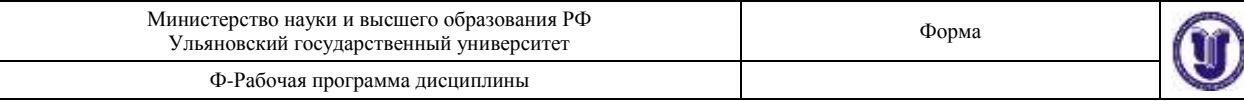

Приложение 1

# **11. УЧЕБНО-МЕТОДИЧЕСКОЕ И ИНФОРМАЦИОННОЕ ОБЕСПЕЧЕНИЕ ДИСЦИПЛИНЫ «Информационные технологии в психологии»**

### **а) Список рекомендуемой литературы**

### **основная:**

1. Гасумова, С. Е. Социальная информатика : учебник и практикум для вузов / С. Е. Гасумова. — 6-е изд., испр. и доп. — Москва : Издательство Юрайт, 2021. — 284 с. — (Высшее образование). — ISBN 978-5-534-11993-0. — Текст : электронный // Образовательная платформа Юрайт [сайт]. — URL:<https://urait.ru/bcode/470412>

**2.** Информатика для гуманитариев : учебник и практикум для вузов / Г. Е. Кедрова [и др.] ; под редакцией Г. Е. Кедровой. — 2-е изд. — Москва : Издательство Юрайт, 2021. — 653 с. — (Высшее образование). — ISBN 978-5-534-14260-0. — Текст: электронный // Образовательная платформа Юрайт [сайт]. — URL:<https://urait.ru/bcode/468135>

### **дополнительная:**

1. Куприянов, Д. В. Информационное и технологическое обеспечение профессиональной деятельности : учебник и практикум для вузов / Д. В. Куприянов. — Москва : Издательство Юрайт, 2021. — 255 с. — (Высшее образование). — ISBN 978-5- 534-02523-1. — Текст : электронный // Образовательная платформа Юрайт [сайт]. — URL: <https://urait.ru/bcode/469845>

2. Советов, Б. Я. Информационные технологии : учебник для вузов / Б. Я. Советов, В. В. Цехановский. — 7-е изд., перераб. и доп. — Москва : Издательство Юрайт, 2021. — 327 с. — (Высшее образование). — ISBN 978-5-534-00048-1. — Текст : электронный // Образовательная платформа Юрайт [сайт]. — URL: <https://urait.ru/bcode/468634>

### **учебно-методическая:**

1. Седунова А. С. Информационные технологии в психологии : учебнометодические рекомендации / А. С. Седунова; УлГУ, ФГНиСТ. - Ульяновск : УлГУ, 2019. - Неопубликованный ресурс. - Текст : электронный. - Режим доступа: <http://lib.ulsu.ru/MegaPro/Download/MObject/1645>

2. Седунова А. С. Информационные технологии в психологии : учеб.-метод. пособие для бакалавров по направлению подготовки 37.03.01 "Психология" / А. С. Седунова; УлГУ, ФГНиСТ, Каф. психологии и педагогики. - Ульяновск : УлГУ, 2015. - Загл. с экрана. - Электрон. текстовые дан. (1 файл : 1,80 Мб). - Текст : электронный. Режим доступа: <http://lib.ulsu.ru/MegaPro/Download/MObject/957>

Согласовано: Главный библиотекарь 1 лавный библиотекарь<br>отдела обслуживания пользователей Ефимова М.А. / <u>Lep / 17.05.2021</u>

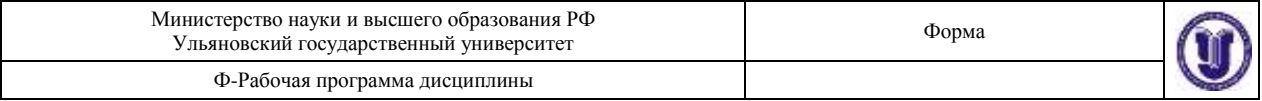

**Приложение 2**

**б) Программное обеспечение** СПС Консультант Плюс Система «Антиплагиат.ВУЗ» MicrosoftOffice 2016 или «Мой офис стандартный» ОС MicrosoftWindows Антивирус Dr.Web

### **в) Профессиональные базы данных, информационно-справочные системы 1. Электронно-библиотечные системы:**

1.1. IPRbooks : электронно-библиотечная система : сайт / группа компаний Ай Пи Ар Медиа. - Саратов, [2021]. – URL: [http://www.iprbookshop.ru.](http://www.iprbookshop.ru/) – Режим доступа: для зарегистрир. пользователей. - Текст : электронный.

1.2. ЮРАЙТ : электронно-библиотечная система : сайт / ООО Электронное издательство ЮРАЙТ. – Москва, [2021]. - URL: https://urait.ru. – Режим доступа: для зарегистрир. пользователей. - Текст : электронный.

1.3. Консультант студента : электронно-библиотечная система : сайт / ООО Политехресурс. – Москва, [2021]. – URL: [https://www.studentlibrary.ru/cgi-bin/mb4x.](https://www.studentlibrary.ru/cgi-bin/mb4x) – Режим доступа: для зарегистрир. пользователей. – Текст : электронный.

1.4. Консультант врача : электронно-библиотечная система : сайт / ООО Высшая школа организации и управления здравоохранением-Комплексный медицинский консалтинг. – Москва, [2021]. – URL: [https://www.rosmedlib.ru.](https://www.rosmedlib.ru/) – Режим доступа: для зарегистрир. пользователей. – Текст : электронный.

1.5. Большая медицинская библиотека : электронно-библиотечная система : сайт / ООО Букап. – Томск, [2021]. – URL:<https://www.books-up.ru/ru/library/> . – Режим доступа: для зарегистрир. пользователей. – Текст : электронный.

1.6. Лань : электронно-библиотечная система : сайт / ООО ЭБС Лань. – Санкт-Петербург, [2021]. – URL: [https://e.lanbook.com.](https://e.lanbook.com/) – Режим доступа: для зарегистрир. пользователей. – Текст : электронный.

1.7. Znanium.com : электронно-библиотечная система : сайт / ООО Знаниум. - Москва,  $[2021]$ . - URL: [http://znanium.com](http://znanium.com/) . – Режим доступа : для зарегистрир. пользователей. - Текст : электронный.

1.8. Clinical Collection : коллекция для медицинских университетов, клиник, медицинских библиотек // EBSCOhost : [портал]. – URL: [http://web.b.ebscohost.com/ehost/search/advanced?vid=1&sid=9f57a3e1-1191-414b-8763](http://web.b.ebscohost.com/ehost/search/advanced?vid=1&sid=9f57a3e1-1191-414b-8763-e97828f9f7e1%40sessionmgr102)  $e97828f9f7e1\%40s$ essionmgr $102$ . – Режим доступа : для авториз. пользователей. – Текст : электронный.

1.9. Русский язык как иностранный : электронно-образовательный ресурс для иностранных студентов : сайт / ООО Компания «Ай Пи Ар Медиа». – Саратов, [2021]. – URL: https://ros-edu.ru. – Режим доступа: для зарегистрир. пользователей. – Текст : электронный.

**2. КонсультантПлюс** [Электронный ресурс]: справочная правовая система. /ООО «Консультант Плюс» - Электрон. дан. - Москва : КонсультантПлюс, [2021].

### **3. Базы данных периодических изданий:**

3.1. База данных периодических изданий : электронные журналы / ООО ИВИС. - Москва, [2021]. – URL: [https://dlib.eastview.com/browse/udb/12.](https://dlib.eastview.com/browse/udb/12) – Режим доступа : для авториз. пользователей. – Текст : электронный.

3.2. eLIBRARY.RU: научная электронная библиотека : сайт / ООО Научная Электронная Библиотека. – Москва, [2021]. – URL: [http://elibrary.ru.](http://elibrary.ru/) – Режим доступа : для

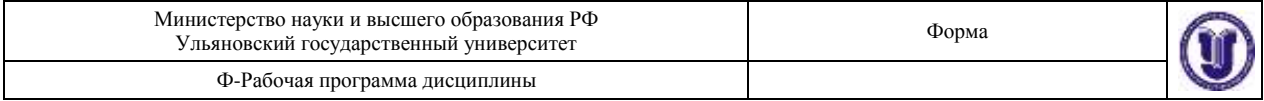

авториз. пользователей. – Текст : электронный

3.3. «Grebennikon» : электронная библиотека / ИД Гребенников. – Москва, [2021]. – URL: [https://id2.action-media.ru/Personal/Products.](https://id2.action-media.ru/Personal/Products) – Режим доступа : для авториз. пользователей. – Текст : электронный.

**4. Национальная электронная библиотека** : электронная библиотека : федеральная государственная информационная система : сайт / Министерство культуры РФ ; РГБ. – Москва, [2021]. – URL: [https://нэб.рф.](https://нэб.рф/) – Режим доступа : для пользователей научной библиотеки. – Текст : электронный.

**5. SMART [Imagebase](https://ebsco.smartimagebase.com/?TOKEN=EBSCO-1a2ff8c55aa76d8229047223a7d6dc9c&custid=s6895741)** // EBSCOhost : [портал]. – URL: [https://ebsco.smartimagebase.com/?TOKEN=EBSCO-](https://ebsco.smartimagebase.com/?TOKEN=EBSCO-1a2ff8c55aa76d8229047223a7d6dc9c&custid=s6895741)[1a2ff8c55aa76d8229047223a7d6dc9c&custid=s6895741.](https://ebsco.smartimagebase.com/?TOKEN=EBSCO-1a2ff8c55aa76d8229047223a7d6dc9c&custid=s6895741) – Режим доступа : для авториз.

пользователей. – Изображение : электронные.

### **6. Федеральные информационно-образовательные порталы:**

6.1. [Единое окно доступа к образовательным ресурсам](http://window.edu.ru/) : федеральный портал / учредитель ФГАОУ ДПО ЦРГОП и ИТ. – URL: <http://window.edu.ru/> . – Текст : электронный.

6.2. [Российское образование](http://www.edu.ru/index.php) : федеральный портал / учредитель ФГАОУ ДПО ЦРГОП и ИТ. – URL: [http://www.edu.ru.](http://www.edu.ru/) – Текст : электронный.

### **7. Образовательные ресурсы УлГУ:**

7.1. Электронная библиотека УлГУ : модуль АБИС Мега-ПРО / ООО «Дата Экспресс». – URL: [http://lib.ulsu.ru/MegaPro/Web.](http://lib.ulsu.ru/MegaPro/Web) – Режим доступа : для пользователей научной библиотеки. – Текст : электронный.

Согласовано:

THT Kuouwoballs  $17.05.21$